3. Pair using watch button

Press the right hand button so that the watch displays an image of a tag.

2. Approach the vehicle

Go to the first beacon on the vehicle. If the beacon is battery powered you will receive proximity alerts as you approach. Ignore. If the beacon is hardwired, you will not receive any warning if the vehicle is switched-off.

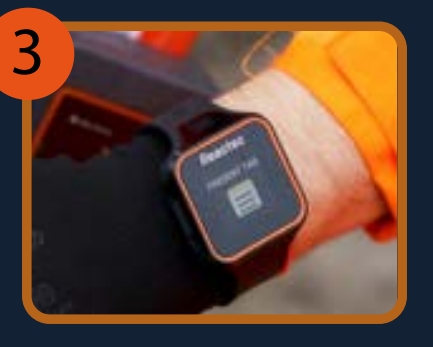

 $\overline{\phantom{a}}$ 

Present watch to Reactec logo on the beacon.

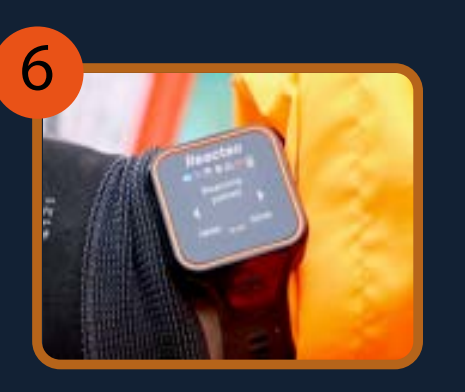

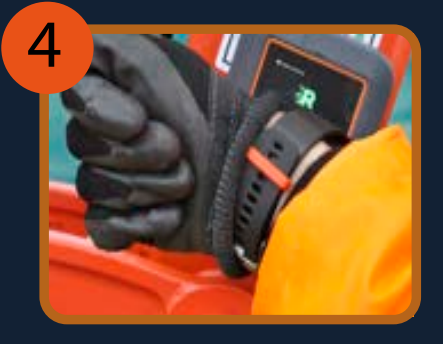

#### 1. Collect watch

An operator card with 'can manage beacons' and 'can allow access to beacons' credentials will be needed. Unclip any R-Link with a Reactec logo  $\ddot{R}$  indicating it is ready for use and present operator card.

4. Pair using watch button

## **How to use the R-Link system to allow close proximity working**

# **R** Reactec

7. Watch alerts

Pedestrian watch warned of breach. Wait for driver to give digital thumbs-up for access.

If a pedestrian enters the proximity range of a beacon for which access will not be granted, both the pedestrian watch and the driver's watch will be alerted to the breach.

Choose right hand 'Yes'or left hand 'No' to allow access to all beacons set for 'Can be accessed'. If neither button pressed after 10 secs access will be denied. If access denied pedestrian and driver watch continue to be alerted of the breach until pedestrian leaves.

Watch asks if the beacon is one for which you wish to be able to grant access. Press right hand button 'Yes' to be able to silence alerts for close working. Press left hand button 'No', if no-one should work near the beacon.

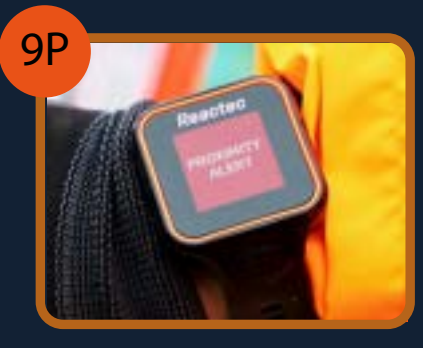

9P. Pedestrian Watch - Allow access

Having given access to at least one colleague, watch buttons give quick control to 'Access All' colleagues, or 'Deny All' access. Giving access to all should only be done when the vehicle is safe.

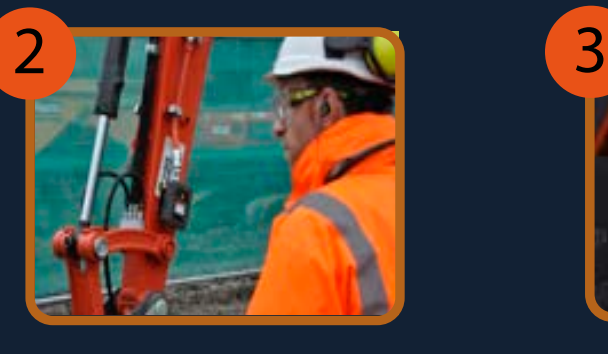

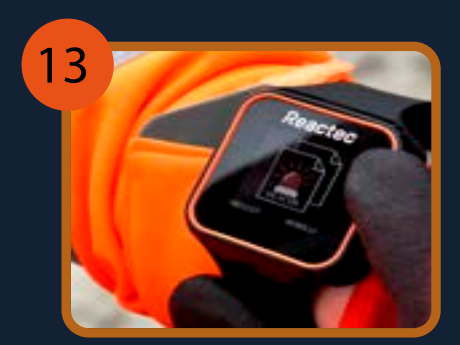

8. Allow access

If a pedestrian enters the proximity range of a driver's beacon for which **access will be granted** then the driver has the option of allowing the pedestrian access or not

6. Screen confirms pairing

At anytime where a driver has made his vehicle safe they can press left hand button to enter menus, use right hand button toscroll to beacon menu and select and scroll to grant access to all. The watch will then display screen 10D.

Screen confirms pairing and advises available actions from left or right button press. Repeat pairing process for all beacons on vehicle to prevent being alerted by your vehicles beacons.

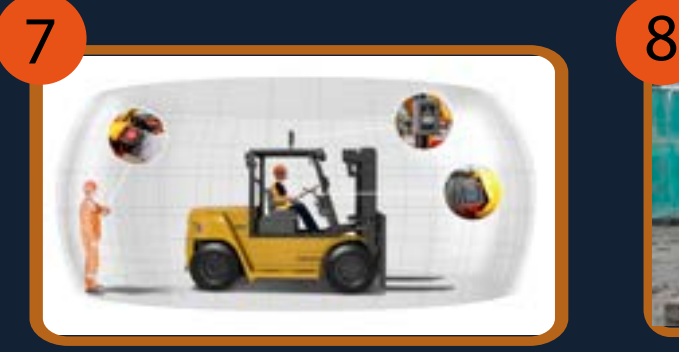

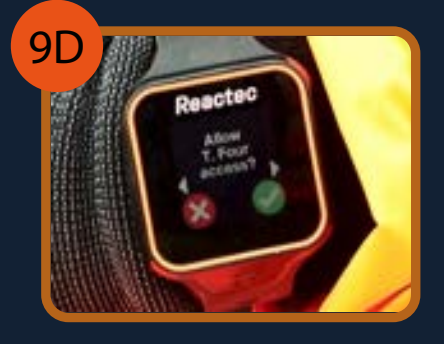

9D. Driver Watch - Allow Access

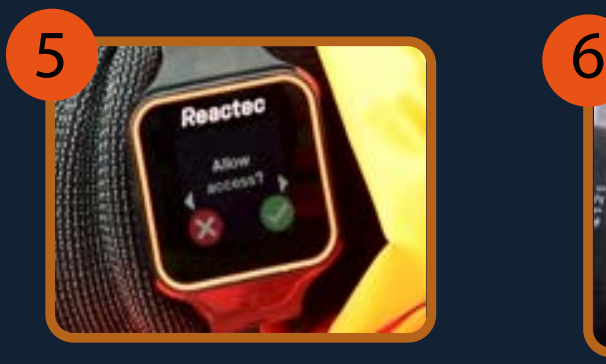

5. Should beacon be accessible

NOTE: If the unpair process is missed, a driver will be automatically unpaired after leaving his vehicle and losing communications with all his beacons. When communication is lost, the watch will give the driver the option to retain pairing for the rest of the day or unpair.

Pedestrian watch acknowledges access granted and alerts stop.

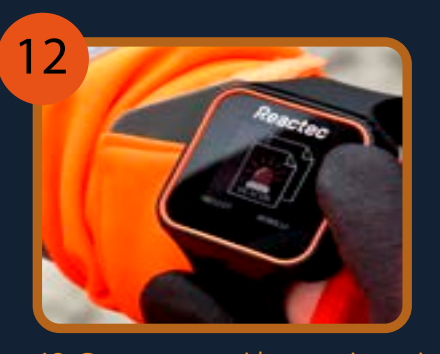

12. Grant access without an incursion

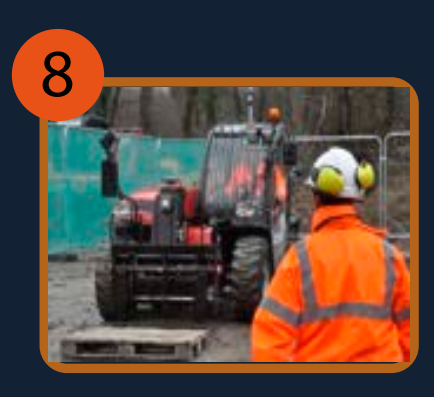

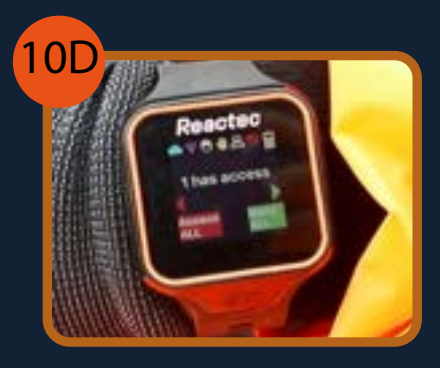

10D. Driver Watch - Access Granted

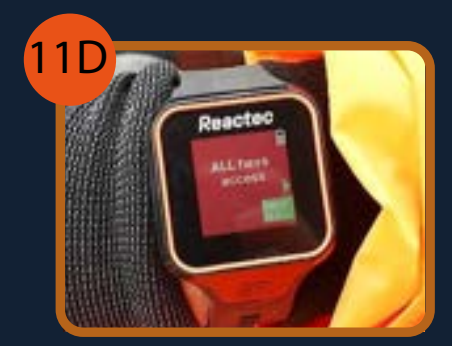

11D. Driver Watch - End Close

#### Working

Access is removed by pressing right hand button to 'Deny All'access whether some or all have been given access.

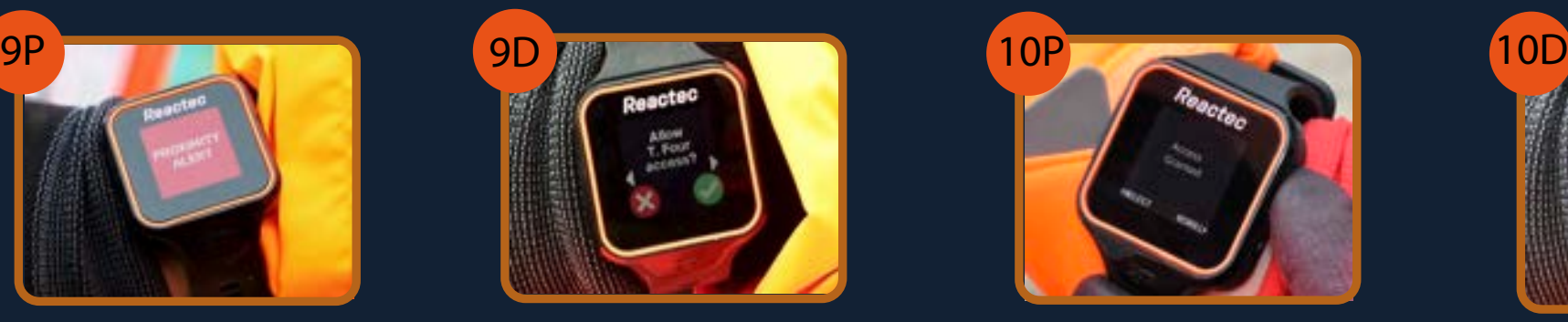

10P. Pedestrian Watch - Access Granted

The driver has removed access to close working. Pedestrian leave the vehicle's exclusion zone.

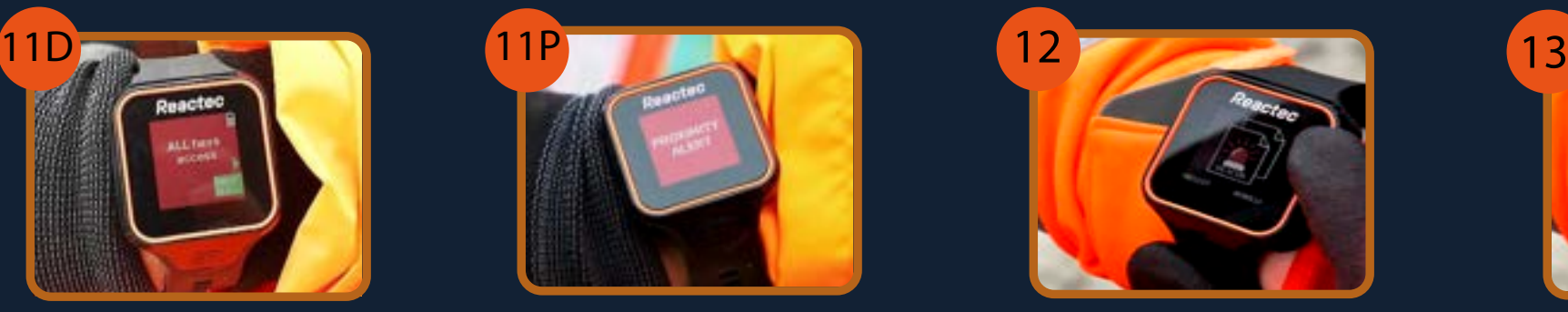

11P. End Close Working - Pedestrian

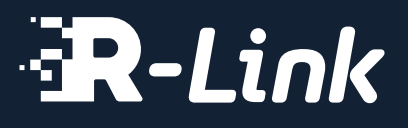

**ww.reactec.com**

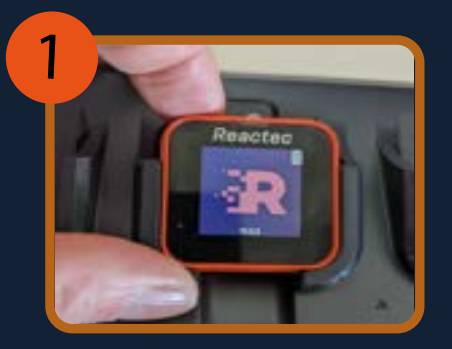

### **R-Link Charger Gateway Placement**

#### **Charger**

The charger must be mounted in an indoor location and powered from a mains supply. It is recommended it be positioned where it is convenient for operators to collect their R-Link watches at the beginning and end of shift. Every charger must be within 30m of a Gateway.

#### **2-Bay Gateway**

The 2-Bay Gateway must be powered by a mains supply.

It must be connected to the Internet by the internal mobile phone SIM or a local WiFi network if there is a weak mobile signal.

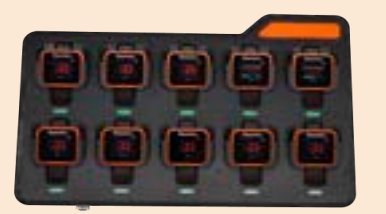

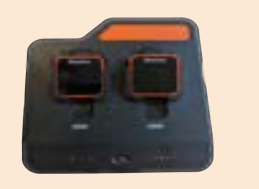

13. Unpair to leave vehicle

Press left hand button to enter menus, use right hand button to scroll to beacon menu and select. Scroll with right hand button to "unpair beacons" and press left hand button to select.